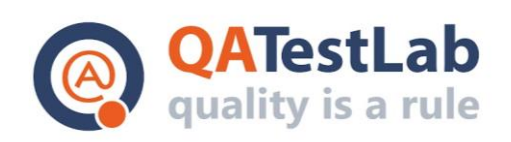

www.qatestlab.com contact@qa-testlab.com

# **TESTING REPORT Test website**

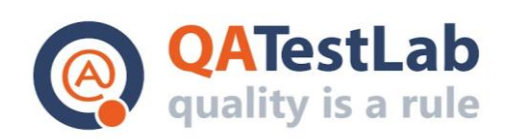

## **Table of Contents**

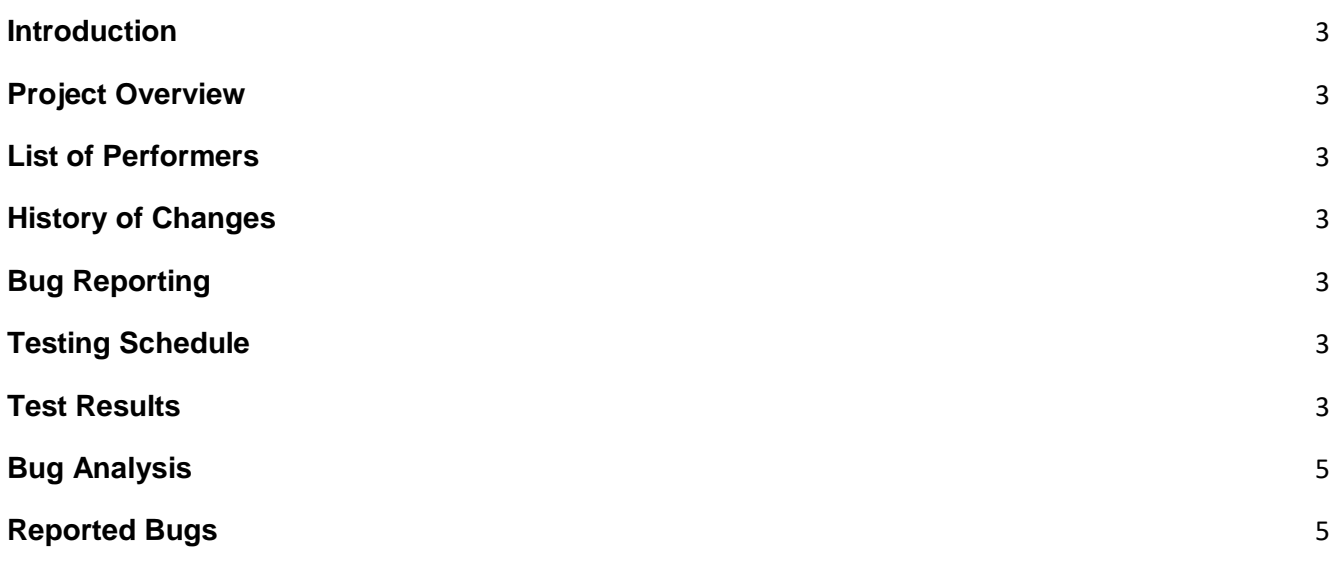

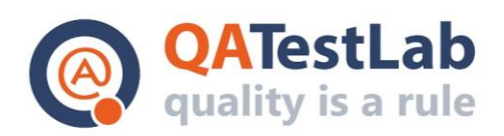

## <span id="page-2-0"></span>**1. Introduction**

This document is a report based on the results of testing of the Test website. Testing was performed on 22-24 February 2021 by the QATestLab specialists.

Performed types of testing:

- Functional testing
- Cross-browser testing
- Mobile testing
- Usability testing

## <span id="page-2-1"></span>**2. Project Overview**

Test website is a service that allows everyone to easily create a website.

#### <span id="page-2-2"></span>**3. List of Performers**

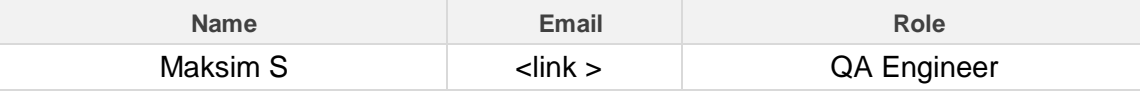

## <span id="page-2-3"></span>**4. History of Changes**

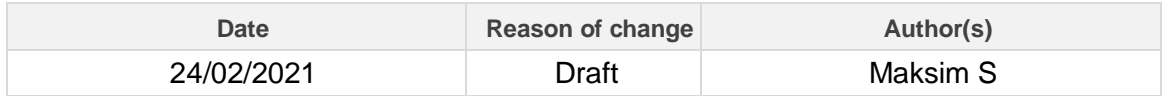

## <span id="page-2-4"></span>**5. Bug Reporting**

Bugs were reported in the bug tracking system Mantis (http:/link). Detailed information about the detected defects is available in the section "Bug Analysis".

You can review the reported defects in the bug tracking system Mantis, using the following credentials for authorization:

**URL:** http://link

## <span id="page-2-5"></span>**6. Testing Schedule**

All the reported bugs were detected during 10 testing hours (22/02/2021-24/02/2021).

## <span id="page-2-6"></span>**7. Test Results**

#### **7.1 Functional Testing Results**

The site includes the following functionality:

- Templates selecting
- Adding new elements to the site
- Editing existing elements of the site
- Viewing/Saving/Publishing of the site
- Backup/Recovery of the site

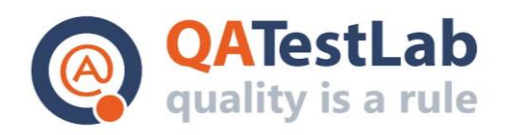

- Personal settings
- Changing the language of the site

Each of these modules required thorough testing of the data correctness depending on the user's actions.

During the functional testing, correspondence of the established system to the declared functional requirements was checked.

#### **Recommendations:**

Most of the serious defects were identified in functionality of adding and editing site elements, absence of validation for some fields and incorrectness of the "order" function.

All the defects were assigned to the project manager.

Due to the analysis of the current defects, we can recommend to optimize the work with the menu items, create additional validation and perform testing of the functionality related to the adding/editing of the elements

#### **7.2 Cross-Browser Testing Results**

During the cross-browser testing, the defects in the work with different web-content viewers were detected. So it was necessary to perform debugging and web page templates correction. The main part of the bugs is reproduced in all browsers: Chrome, Firefox, Internet Explorer 10-11.

In those versions that are no longer supported, it is necessary to put the plug for the user. It should contain text that informs about the need to update the user's browser or to use another. We recommend to make site of the common design for correct displaying in browsers that support the latest technologies.

#### **7.3 Mobile Testing**

During the testing on mobile devices, correct appearance on the screens of different resolutions (tablet, smartphone) has been verified.

Testing was conducted on major browsers for Android and iOS devices. Testing was conducted on the following devices:

- Samsung Galaxy Note 2
- Samsung Nexus 10
- Samsung Tab 3
- Samsung S4 mini
- $\bullet$  iPhone 5C
- $\bullet$  iPhone 6
- $\bullet$  iPad 4

As a result, we recommended to pay attention to the display of GUI of the site on devices with different screen resolutions: 980, 767, 640, 480 and 320.

Also, pay attention to the large amount of defects after changing the device orientation

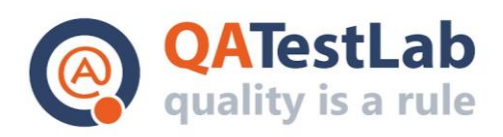

(portrait, landscape), and errors in the basic functionality of the editor.

#### **7.4 Usability Testing Results**

Possibility of comfortable usage of the service is one of the most important parts of the business logic service implementation regarding the target audience.

As a result of testing, performed by the group of professionals, several defects of the site were found. The Project Manager was informed about all the usability testing defects.

We also detected a large amount of text that is not translated. It is necessary to conduct thorough testing of the site localization in all supported languages.

## <span id="page-4-0"></span>**8. Bug Analysis**

#### **Classification of Bugs by Category**

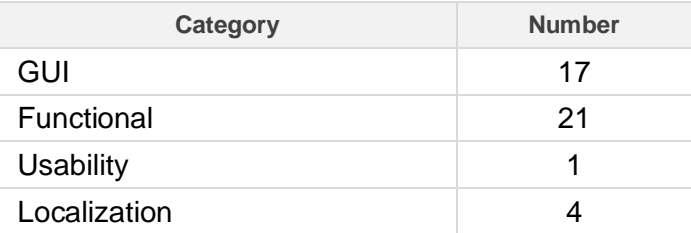

#### **Classification of Bugs by Severity**

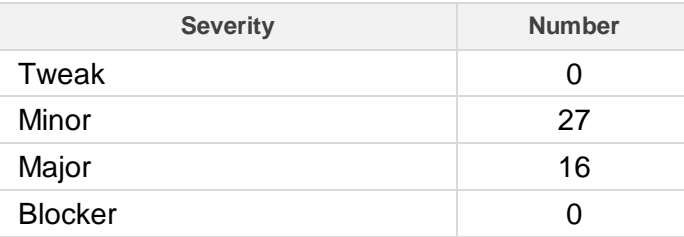

## <span id="page-4-1"></span>**9. Reported Bugs**

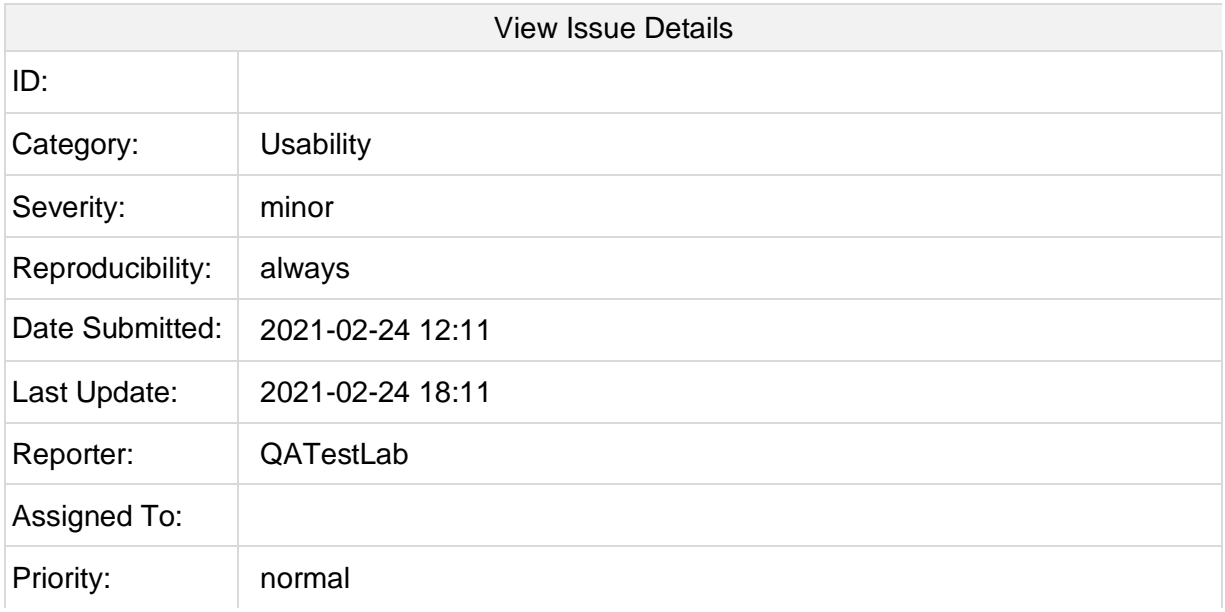

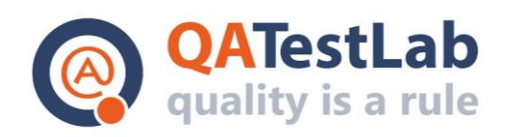

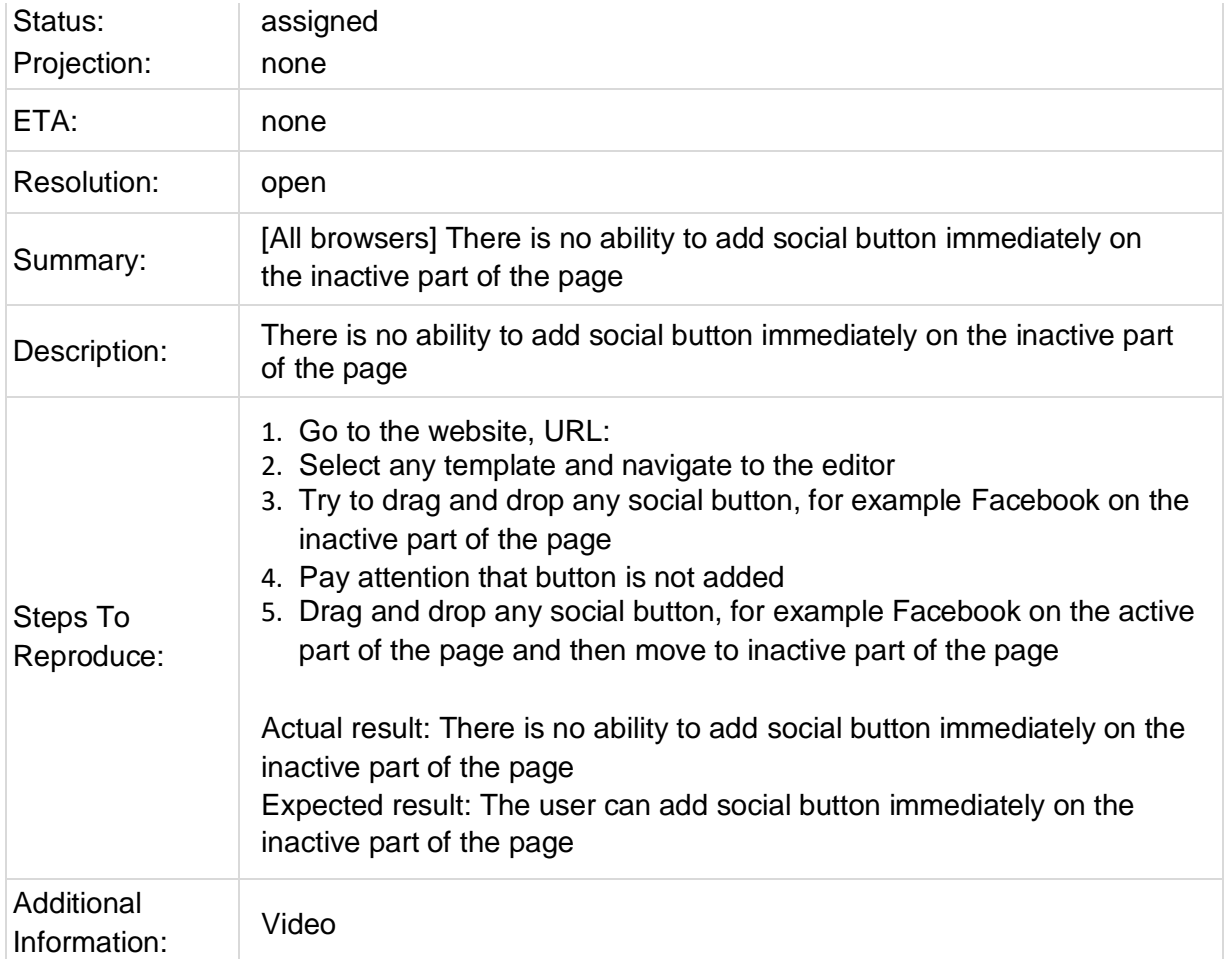

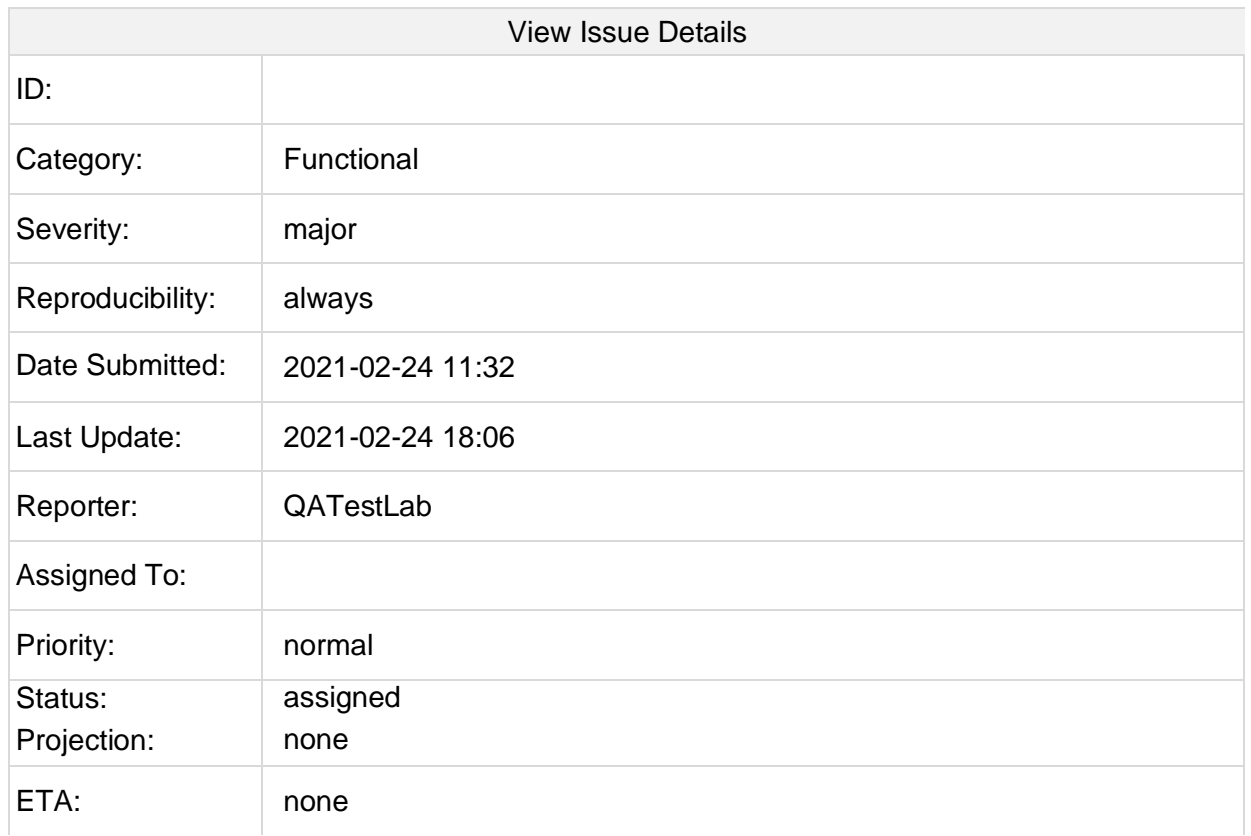

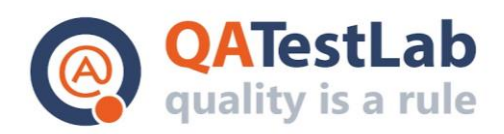

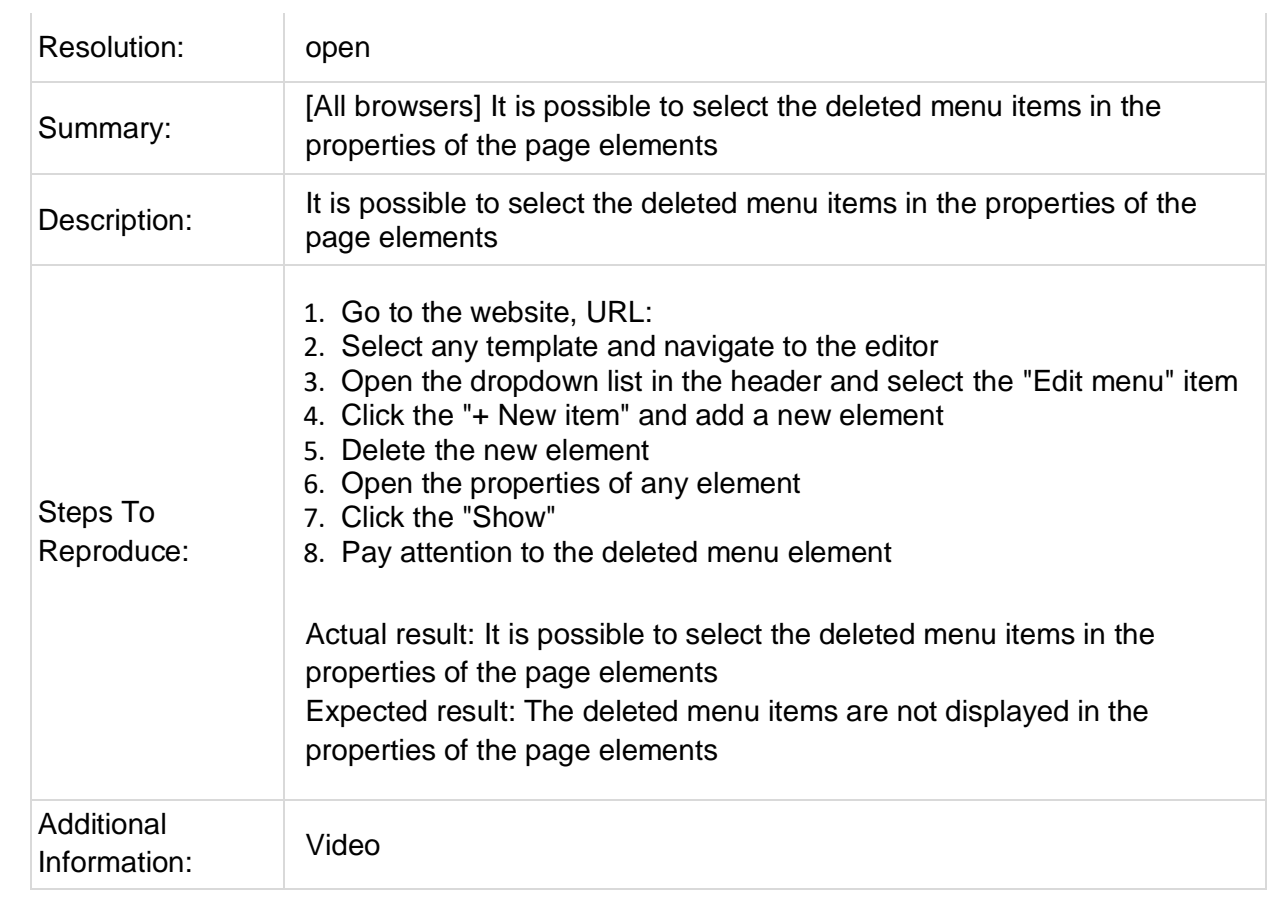

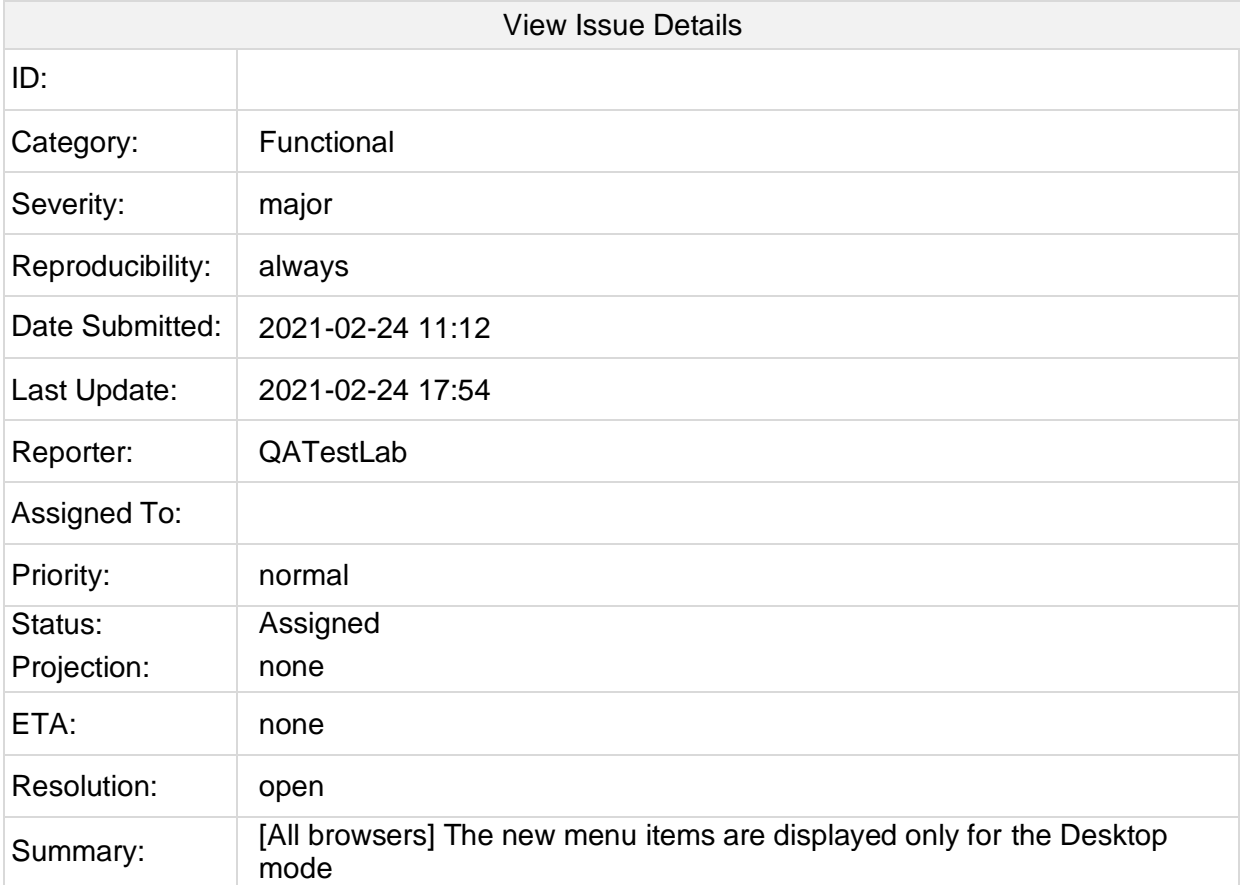

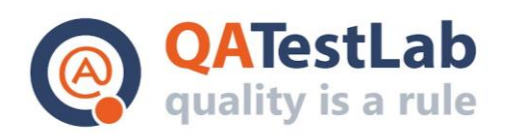

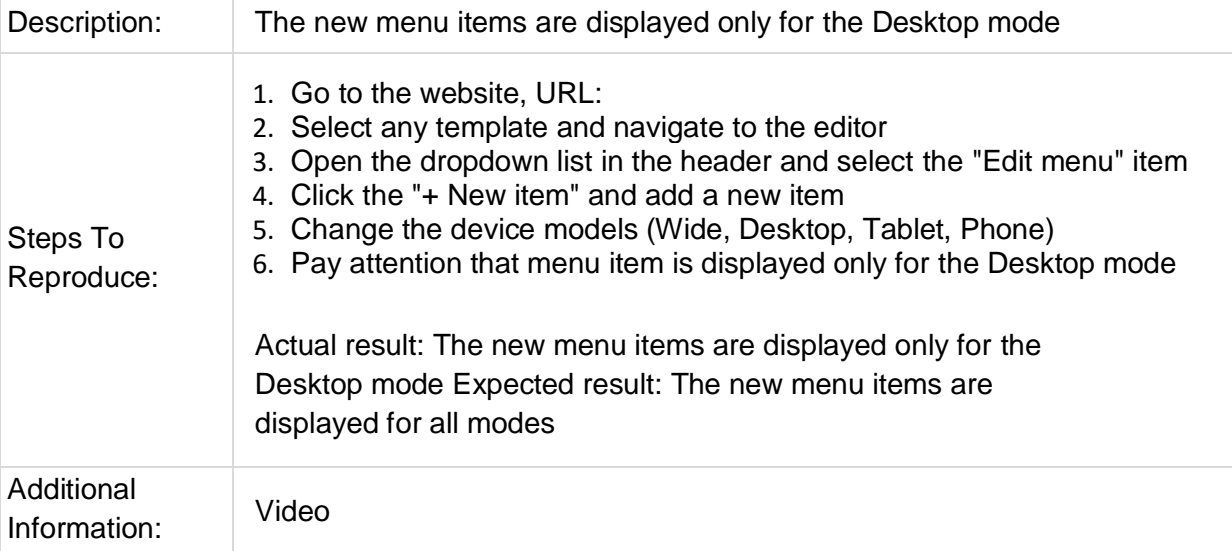

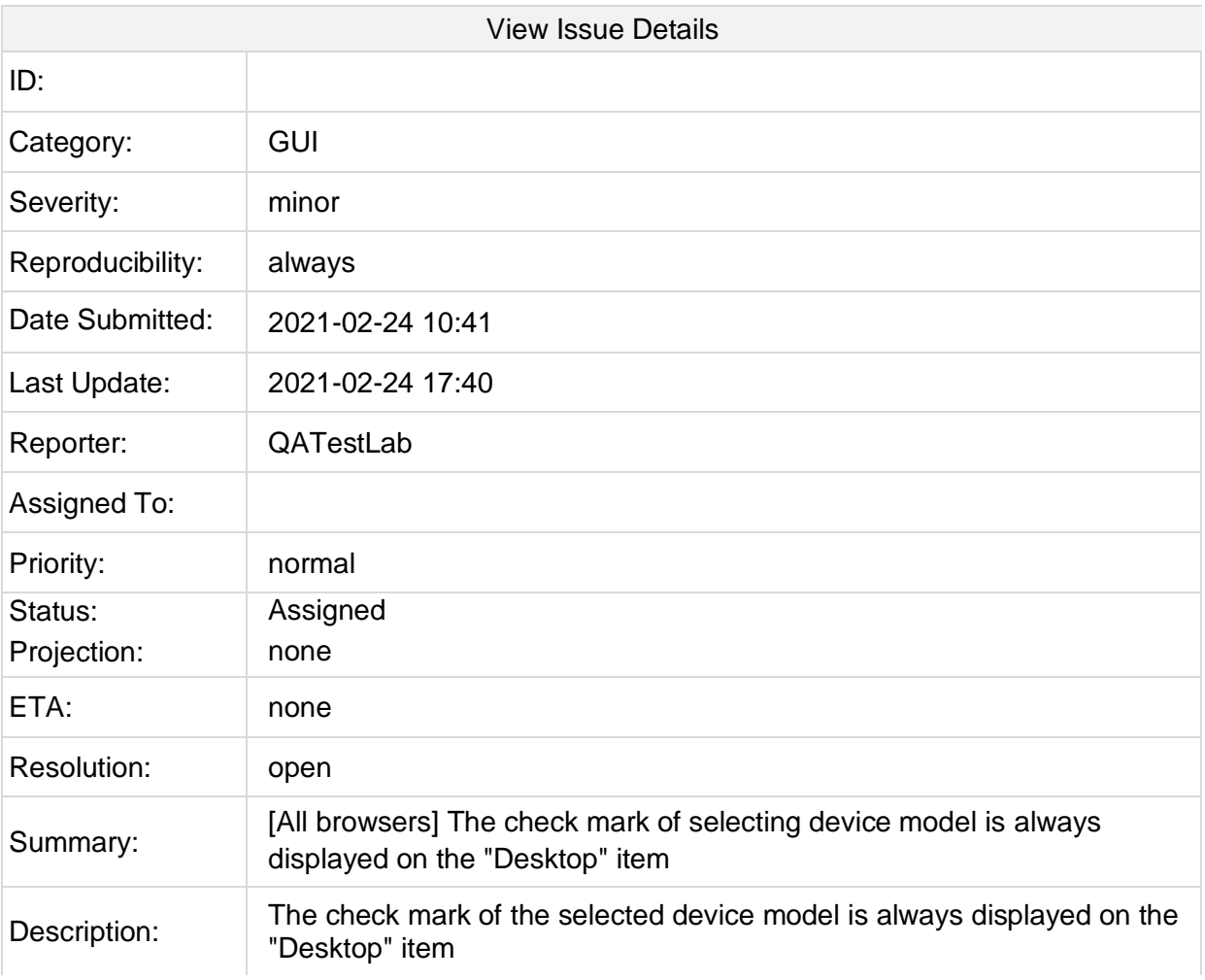

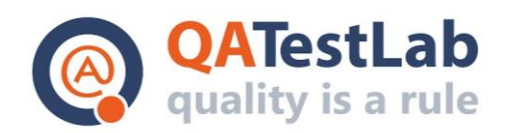

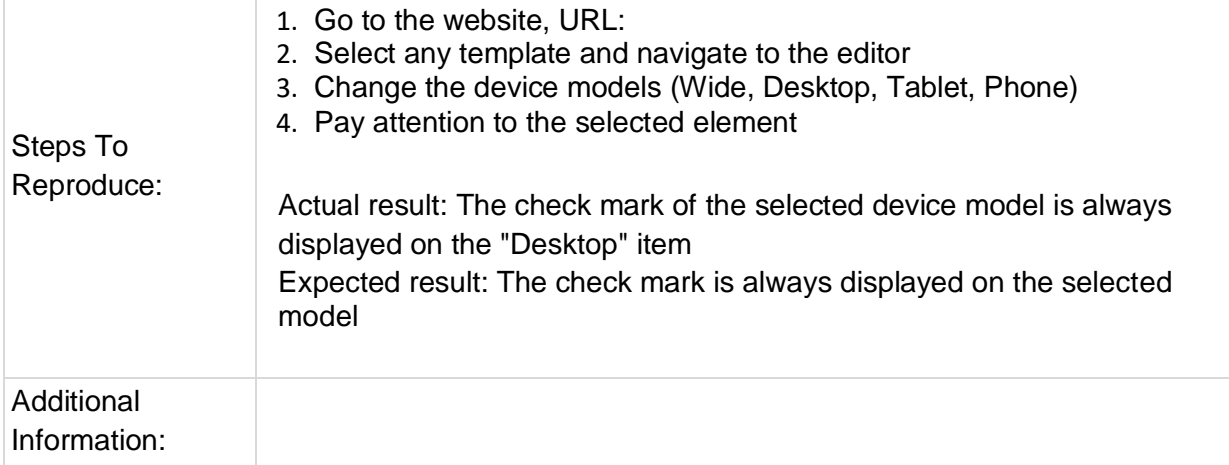

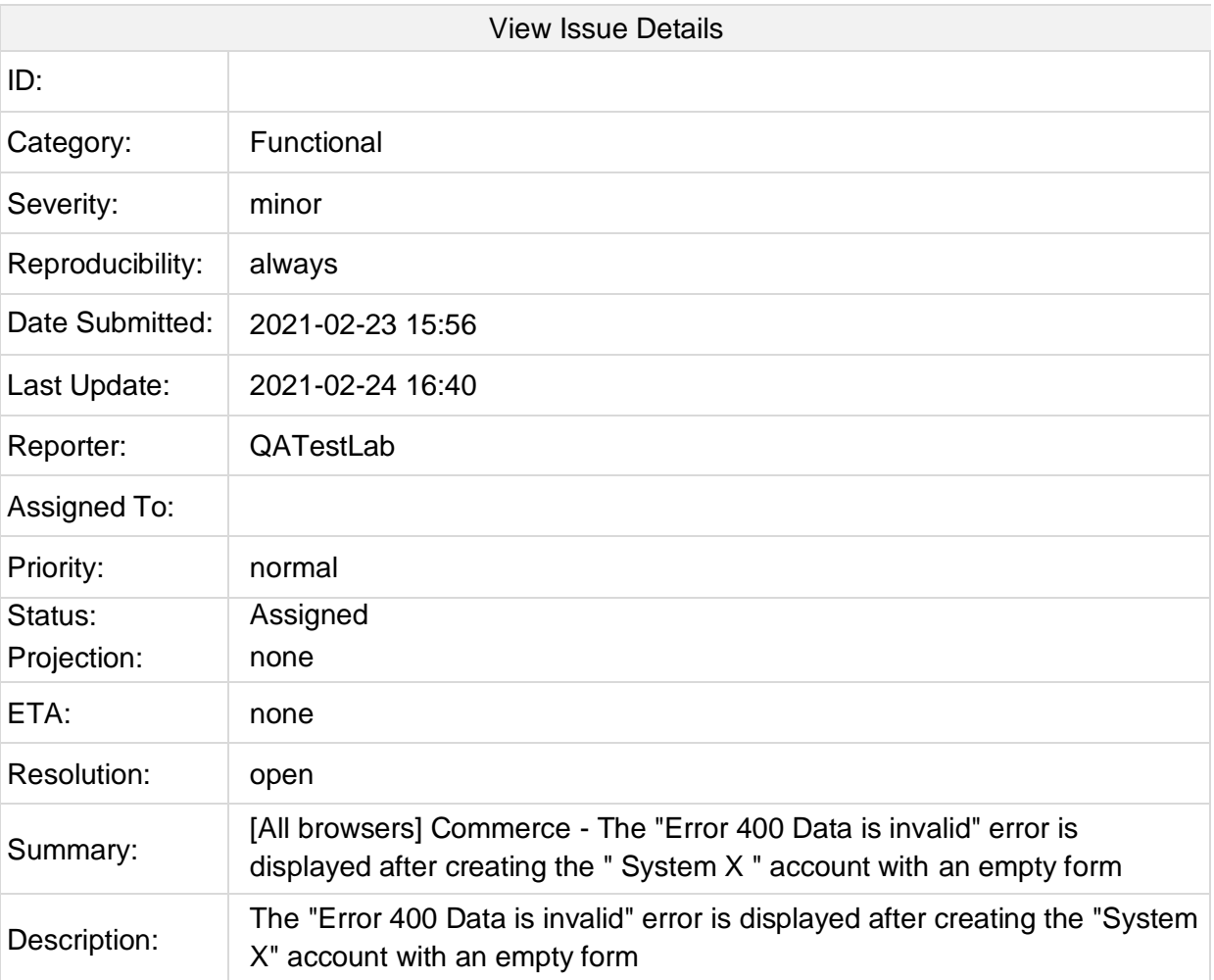

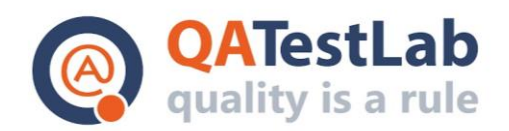

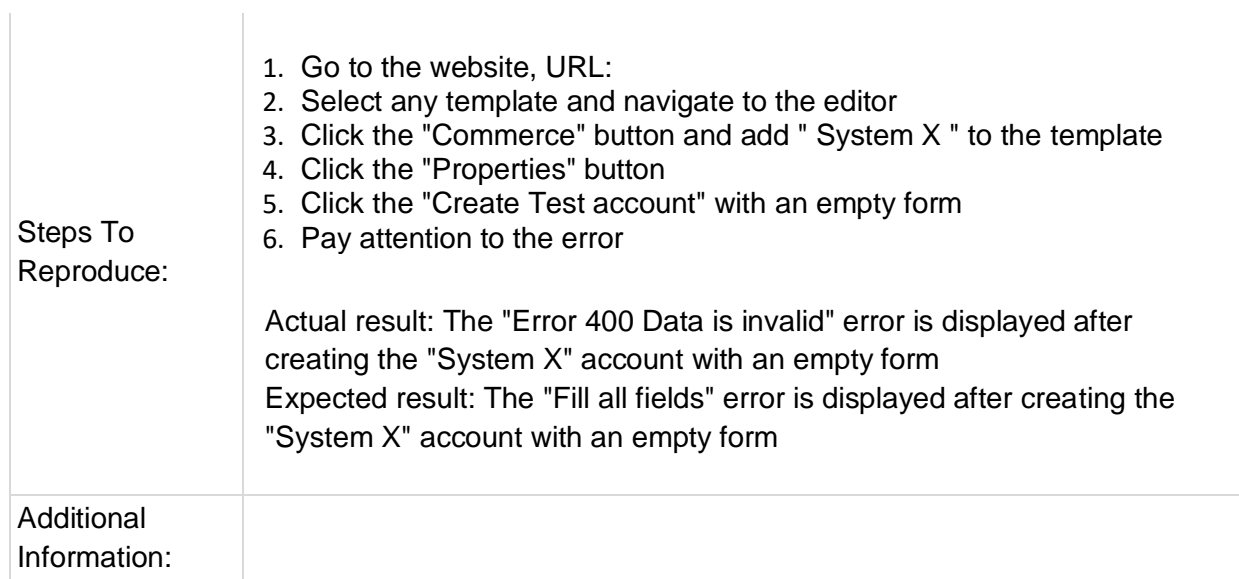